#### Gráficos

#### Exemplo

Considere novamente os dados sobre a dureza do alumínio.

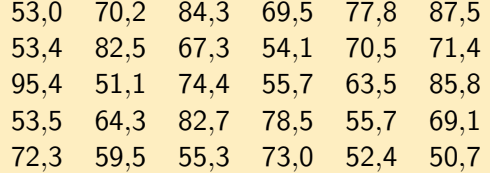

Fonte: Hoaglin, Mosteller e Tukey, 1983, apud Morettin & Bussab, Estatística Básica.

メロメ メ都 メメ きょうくぼ メー

<span id="page-0-0"></span>(三)  $\Omega$ 

## Gráficos

#### Exemplo

Mostraremos três exemplos de histogramas, além do boxplot e do gráfico ramo-e-folhas desses dados. Os histogramas foram gerados com diferentes números de intervalos:

イロメ イ団メ イモメ イモメー

目

 $\Omega$ 

- $\bullet$  O primeiro com o padrão do pacote estatístico  $\mathsf{R}$ .
- O segundo com apenas 3 (poucos intervalos).
- O terceiro com 20 (muitos intervalos).

## Histograma

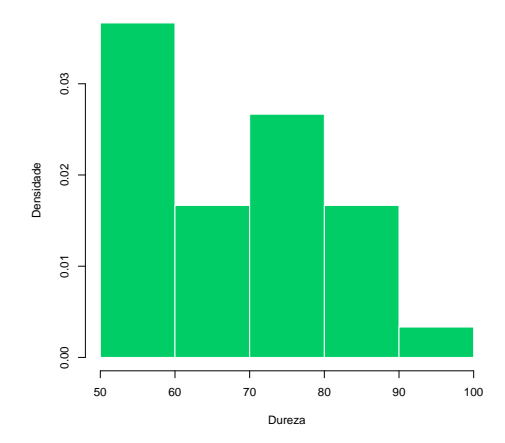

メロメ メタメ メミメ メミメー

目目  $2Q$ 

**Histograma de Dureza de Alumínio**

# Histograma (poucas categorias)

**Histograma de Dureza de Alumínio**

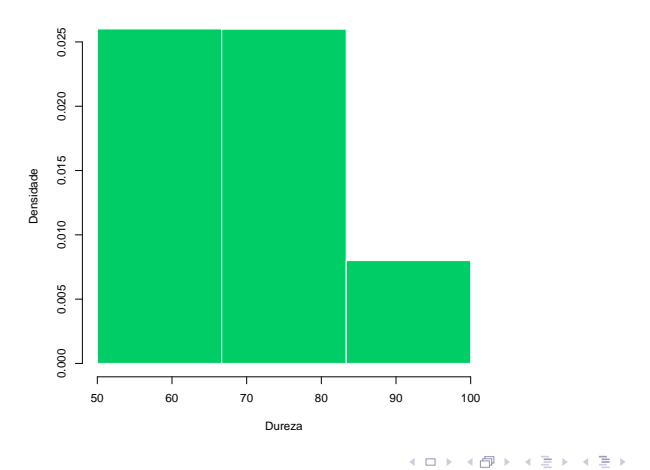

目。

 $2Q$ 

# Histograma (muitas categorias)

**Histograma de Dureza de Alumínio**

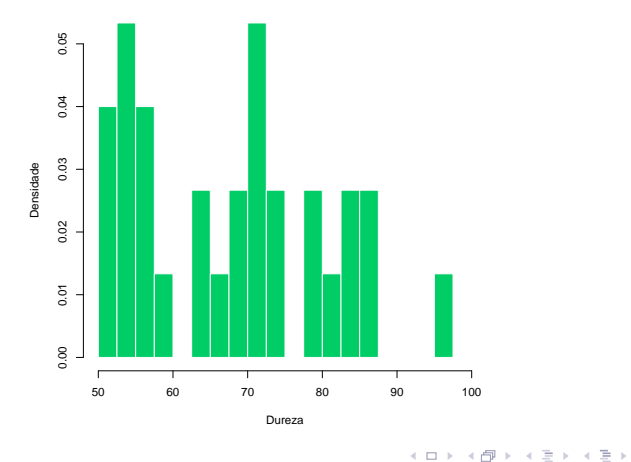

目

 $299$ 

### Comparação dos Histogramas

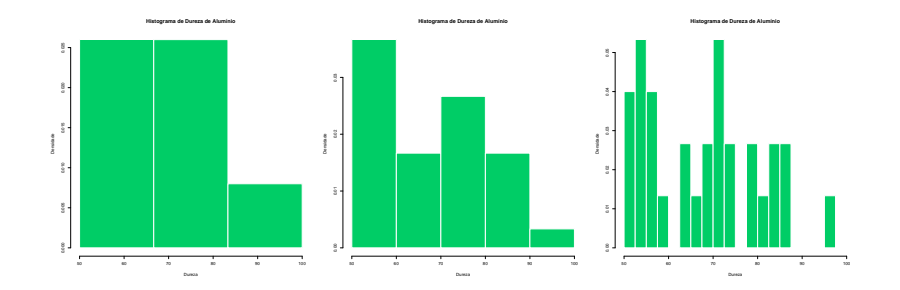

 $\leftarrow$   $\Box$   $\rightarrow$ 

→ 何 ▶ → ヨ ▶ → ヨ ▶

 $2Q$ 

目

## Box Plot

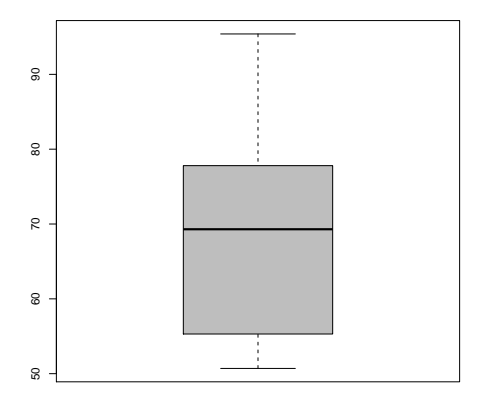

イロト イ団 トメ ミト メ ミト 一毛

 $2Q$ 

**Box Plot de Dureza de Alumínio**

#### Gráfico de Ramo-e-Folhas

O gráfico de Ramo-e-Folhas foi construido para os valores inteiros (truncados) dos dados:

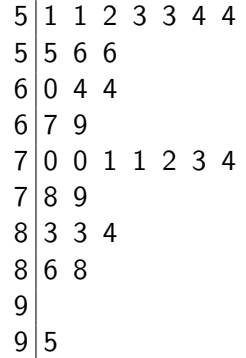

イロメ イ部メ イモメ イモメー

|重」

 $\Omega$ 

Organização: Airton Kist, Rafael Tovar, Diego Bernardini, Lucas Moreira, Guilherme Ludwig

Aula de Exercícios - Estatísticas Descritivas

# Construção de um Histograma

#### Exemplo

A seguinte tabela resume o salário da seção de orçamentos da Companhia MB:

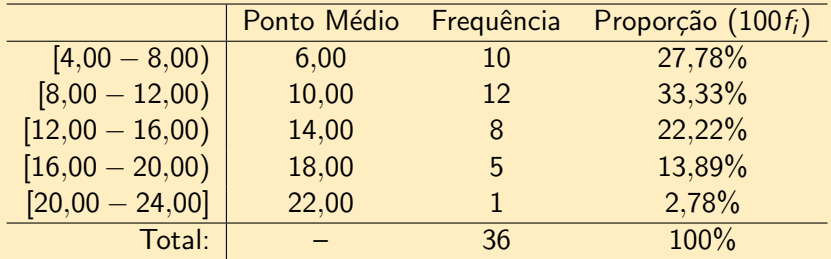

Fonte: Morettin & Bussab, Estatística Básica 6<sup>a</sup> edição, pág 18.

イロト イ押 トイヨ トイヨ トー

目

 $\Omega$ 

O histograma é um gráfico de barras contíguas, onde as bases são proporcionais aos intervalos de classe, e as alturas são dadas pela frequência relativa. Se um certo invervalo tem amplitude  $\Delta_i$ , então a altura da barra é dada por  $f_i/\Delta_i$ , de tal maneira que a área do gráfico seja 1.

イロメ イ部メ イモメ イモメー

E.

 $\Omega$ 

### Construção de um Histograma

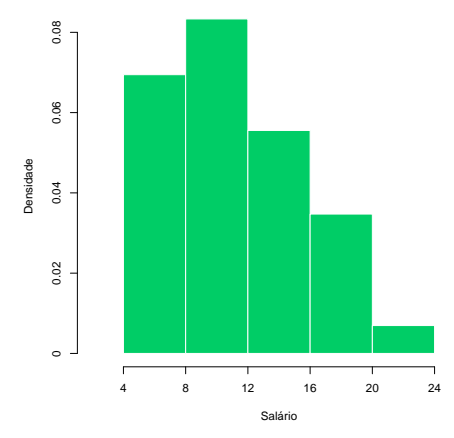

**Histograma de Salário**

 $\leftarrow$   $\Box$   $\rightarrow$ 

メタメメ ミメメ ミメー

高

 $2Q$ 

#### Construção de um Box Plot

Exemplo Considere a seguinte amostra aleatória de um experimento: 0,5 2,3 8,0 9,8 4,0 15,3 6,4 13,5 12,0 Esses números podem ser ordenados em 0,5 2,3 4,0 6,4 8,0 9,8 12,0 13,5 15,3 Adaptado de: Morettin & Bussab, Estatística Básica 6ª edição.

K ロ > K 何 > K 君 > K 君 > 「君」 の Q ⊙

Para construir o Box Plot, devemos determinar algumas estatísticas sobre os dados.

- A mediana (ou  $Q_2$ ) é simplesmente o valor central da amostra ordenada, denotada por  $x_{(5)}$  neste caso. Seu valor é de 8,0.
- $\bullet$  O primeiro quartil é o valor mediano dos dados abaixo da mediana. Ou seja, o valor mediano de

0,5 2,3 4,0 6,4

K ロ > K 何 > K 君 > K 君 > 「君」 の Q ⊙

Temos aí um número par de elementos, então o primeiro quartil é a média entre  $2,3$  e  $4,0$ , ou seja,  $3,15$ .

#### Construção de um Box Plot

 $\bullet$  O terceiro quartil é o valor mediano dos dados acima da mediana. Ou seja, o valor mediano de

9,8 12,0 13,5 15,3

K ロ > K 何 > K 君 > K 君 > 「君」 の Q ⊙

Temos novamente um número par de elementos, então o terceiro quartil é a média entre 12,0 e 13,5, ou seja, 12,75.

 $\bullet$  O intervalo interquartilíco IQ é simplesmente  $Q_3 - Q_1 =$  $12.75 - 3.15 = 9.6$ .

A construção do gráfico é imediata: Com os dados no eixo y, o traço horizontal em negrito denota a mediana, a caixa representa a região entre  $Q_1$  e  $Q_3$ , e as linhas pontilhadas denotam o  $minimo/m\acute{a}ximo$  dos dados que estiverem na região entre  $Q_2 - 1.5/Q$  e  $Q_2 + 1.5/Q$ .

Quaisquer valores fora desse intervalo são marcados com um ponto ou asterisco, e chamados outliers.

K ロ ▶ K @ ▶ K ミ ▶ K ミ ▶ │ ミ │ K 9 Q Q

No nosso caso, como  $-1.6 < 0.5 = min(x)$  e  $max(x) = 15,3 < 17,6$ , não temos outliers nos dados.

#### Construção de um Box Plot

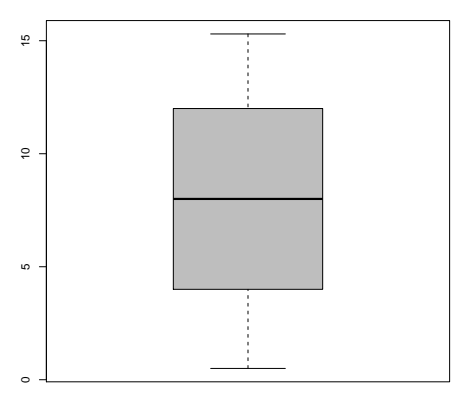

イロメ イ部メ イ君メ イ君メー

(目)

 $2Q$ 

**Box Plot**

Podemos experimentar com esses valores, para observar o efeito de um outlier nos dados (e como o boxplot consegue detectá-los). Outliers comumente são erros de experimentação (mas nem sempre!) e devem ser tratados com cautela.

Suponha que o máximo da amostra tenha sido computado errôneamente, isto é, ao invés de 15,3, computou-se 25,3. As estatísticas  $Q_1$ ,  $Q_2$  e  $Q_3$  não se alteram, mas o gráfico resultante exibirá o comportamento patológico dessa observação.

K ロ ▶ K @ ▶ K 경 ▶ K 경 ▶ 《 경 ▶

 $\Omega$ 

#### Construção de um Box Plot

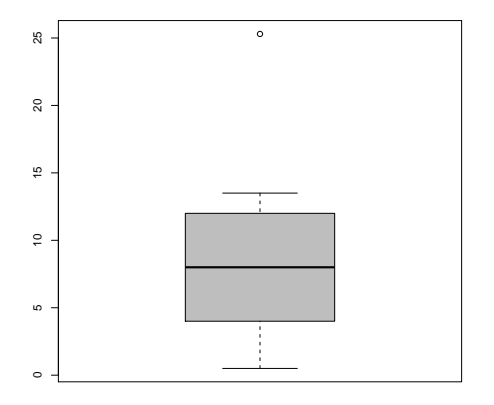

イロメ イ部メ イ君メ イ君メー

(目)  $299$ 

**Box Plot**

#### Exemplo

Frequentemente os dados serão apresentados em uma tabela, quando lidamos com variáveis discretas, especialmente quando nos interessarem duas ou mais variáveis. Para o caso de duas variáveis  $X \in Y$ , assumindo valores em  $1, 2, \ldots, k \in \{1, 2, \ldots, r\}$ respectivamente, temos que a tabela a seguir é a forma mais adequada de resumir estes dados.

イロメ イ部メ イ君メ イ君メー

目

<span id="page-18-0"></span> $\Omega$ 

<span id="page-19-0"></span>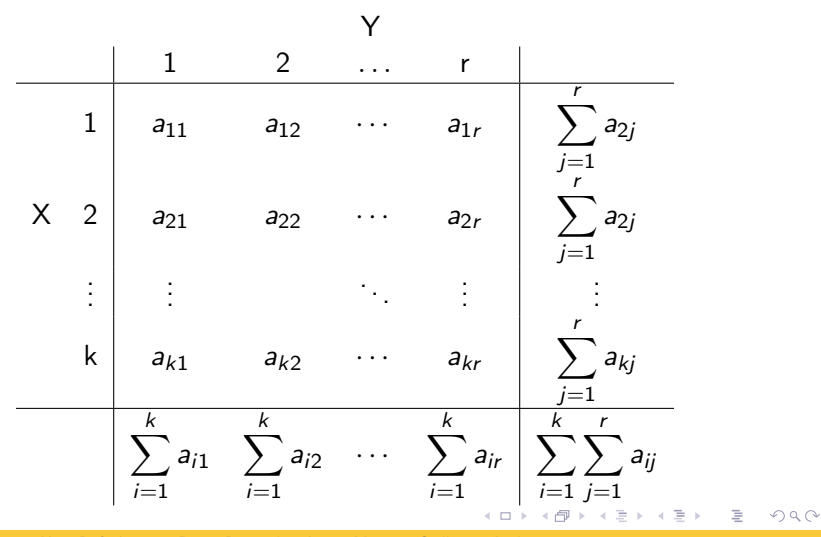

#### Exercício

Considere ainda os dados da companhia Milsa.

- $\bullet$  Qual a proporção de indivíduos que tem categoria 1 de Y e categoria 2 de  $X$ ?
- $\bullet$  Qual a proporção de indivíduos que tem categoria 2 de Y, entre o total?
- $\bullet$  Qual a proporção de indivíduos que tem categoria 2 de X, entre o total?

イロメ イ部メ イモメ イモメー

E.

<span id="page-20-0"></span> $\Omega$ 

 $\bullet$  Entre os elementos que tem a categoria r de Y, que proporção tem a categoria  $k$  de  $X$ ?

#### Exemplo

Observe agora os intervalos de classe para salário e a distribuição covariada com a variável procedência. A tabela a seguir mostra a frequencia covariada de cada classe:

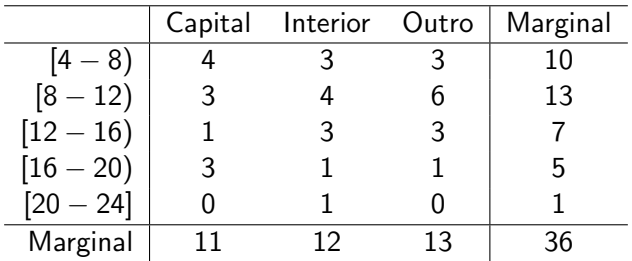

K 御 ⊁ (K 回 ) → (K

 $\mathbb{B}$  + 目 <span id="page-21-0"></span> $\Omega$